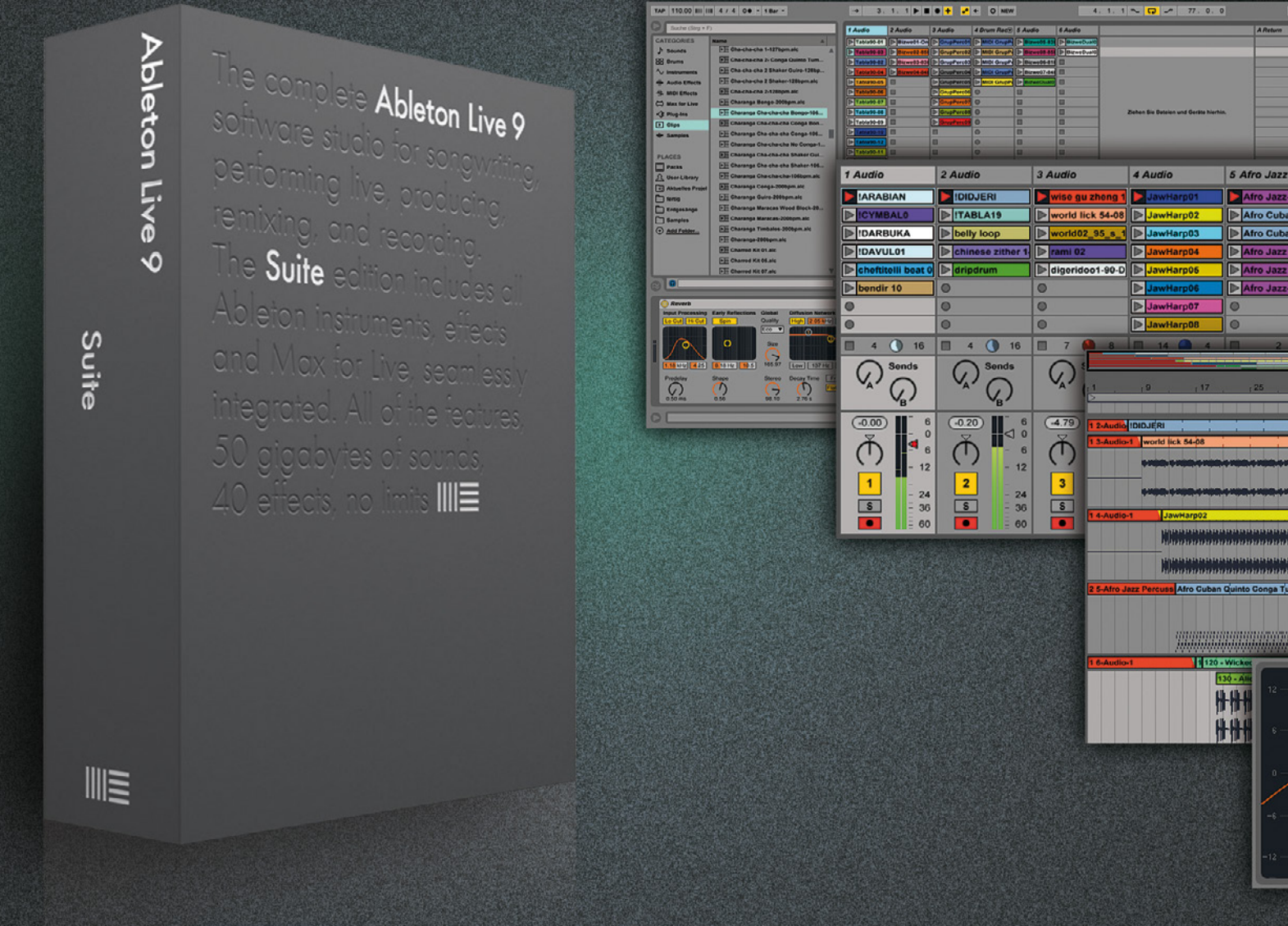

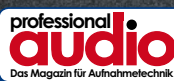

### *Ableton Live 9 Suite*

- Sequenzer und Live-Workstation in einem
- · Übersichtliches GUI im Einfenstermodus
- $\bullet$  intuitiv bedienbar

Œ

- Neuerungen fast unmerklich integriert
- $\bullet$  Verbesserter Workflow dank optimiertem Browser
- $\bullet$  Automation in der Session-Ansicht
- · Verbesserte Interaktion zwischen Arrangement- und Session-Ansicht
- 51 GB vielfältiges und wohlklingendes Sample- und Effekt-Material
- Max for Live ab Werk integriert
- 
- $\bullet$  Audio-to-MIDI-Befehle verbesserungsbedürftig • keine Möglichkeit 32-Bit-Plug-ins in 64-Bit-Version zu integrieren
- · keine Unterstützung für OMF- und AAF-Containerformate

Überschaubares Update, große Wirkung: Das Live 9-Update schafft es mit einfachen Mitteln dem Live-Workstation- und Sequenzer-Hybriden eine ganze Fülle neuer kreativer Möglichkeiten zu verpassen.

**Nine Lives**

*Auch Ableton hat seiner 2-in-1-DAW in diesem Jahr ein Mayor-Update verpasst und sich dabei nicht lumpen lassen. Was die neue Version 9 alles kann und ob sich ein Upgrade lohnt, haben wir im ausführlichen Praxistest für Sie herausgefunden.*

### **Von Sylvie Frei**

**N**<br>
achdem wir Ihnen in den letzten drei<br>
Ausgaben bereits umfassende Test-Ausgaben bereits umfassende Testberichte zu Cubase 7, Studio One 2.5 und Sonar X2 präsentieren konnten, folgt hier die vierte DAW, die im Jahr 2013 mit einem Update an den Start geht: Ableton Live 9. Um dem Live-Konzept zu noch mehr Flexibilität und den Nutzern zu einem noch komfortableren Workflow zu verhelfen, hat sich Ableton einem Ma-

599,-

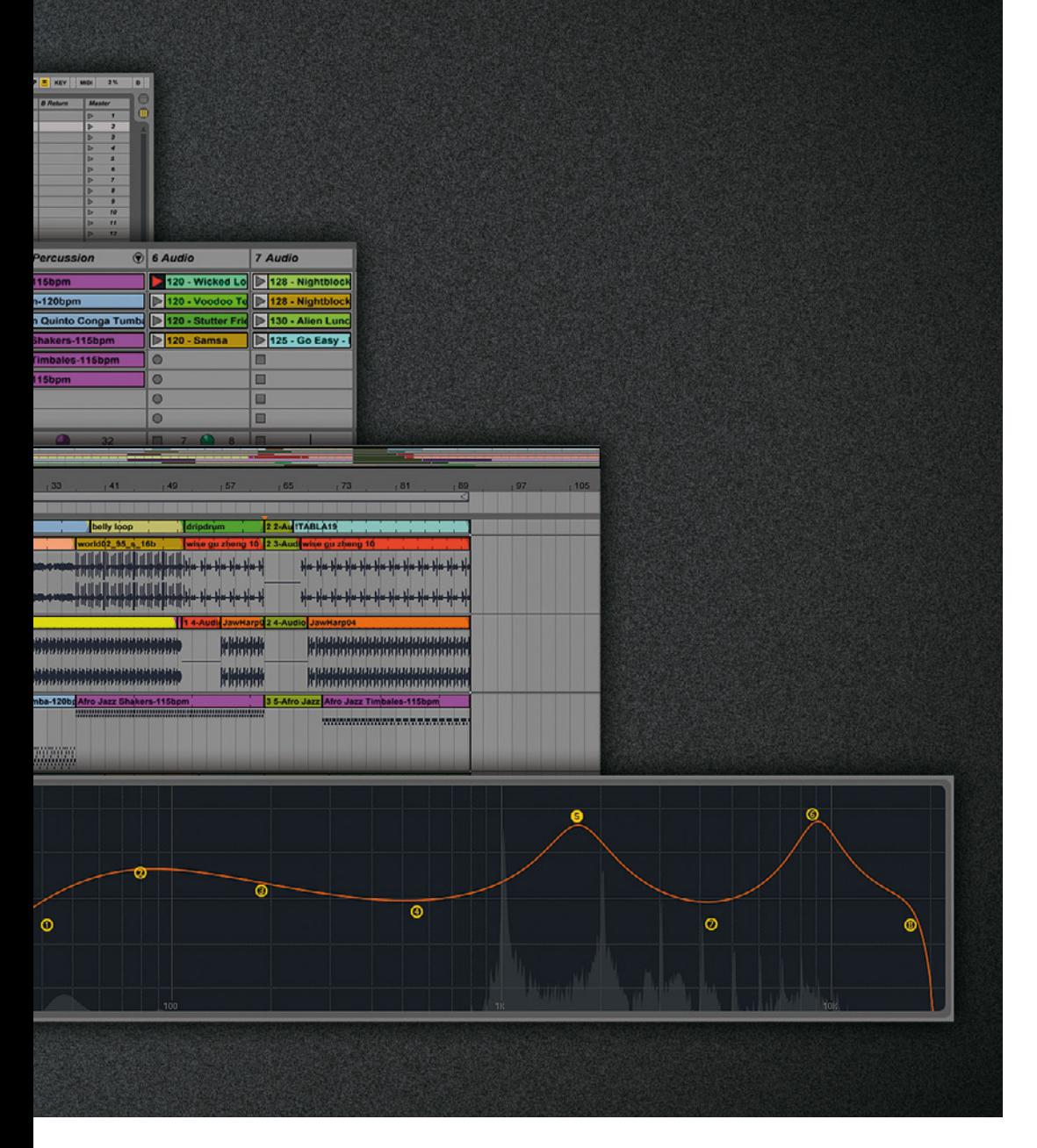

jor-Update gemäß eine Reihe neuer Features und praxisorientierter Verbesserungen ausgedacht.

Zwar kann das Update von Live 8 auf Live 9 als eher überschaubar beschrieben werden, dies bedeutet jedoch nicht, dass nicht auch einige wirklich pfiffige Neuheiten hinzugekommen sind. So stellt die Einführung der Automation in der Sessionansicht sicher eines der Hauptargumente für ein Upgrade dar, die Live beim Improvisations- und Bühneneinsatz eine ganze Welt von neuen Möglichkeiten zur Klangmanipulation eröffnet. Auch der MIDI-Editor wurde mit ein paar klugen Ein-Klick-Befehlen aufgerüstetet, die den kreativen Umgang mit MIDI-Noten künftig deutlich erleichtern sollen. Zusätzlich verfügt Live nun über eine nagelneue Audio-to-MIDI-Funktion, mit der sich aus Audio-Material MIDI-Noten generieren lassen. Näheres dazu erfahren Sie im Kasten auf

Seite 24. Auch das Suchen und Finden von passenden Klängen, Instrumenten und Effekten soll durch einen neu organisierten und gründlich überarbeiteten Browser jetzt noch schneller und komfortabler vonstatten gehen. Bei den Effekten bewegt sich das Update hingegen in einem eher überschaubaren Rahmen. Frei nach dem Klasse-statt-Masse-Prinzip ist der Hersteller mehr bemüht bestehende, lang bewährte Tools zu optimieren, als ständig neue zu entwickeln. So ist der sogenannte Glue Compressor, eine Emulation eines 80er-Jahre Hardwaremischpult-Kompressors, der einzige Neuzugang im Effekt-Arsenal. Ansonsten begnügt sich der Hersteller mit kleinen, aber feinen Detailverbesserungen, unter anderem an den Effekten EQ Eight, Compressor und Gate.

Sämtliche Neuerungen – so viel wollen wir schon einmal vorwegnehmen – wurden fast unmerklich und absolut or-

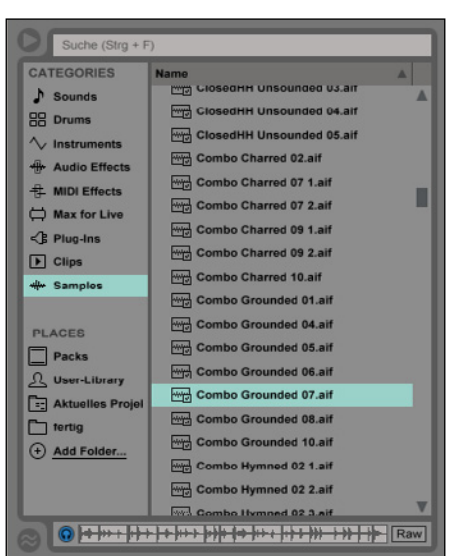

*Mit dem neuen Browser lassen sich Samples, Instrumente und Effekte noch schneller, einfacher und komfortabler aufspüren und auswählen.*

ganisch in die bestehenden Strukturen integriert und bereiten dem langjährigen Nutzer beim Umstieg – auch von bedeutend älteren Versionen aus – keinerlei Schwierigkeiten. Sollten sich die Dinge einmal nicht von selbst offenbaren, ist sowohl für Upgrader als auch für Live-Einsteiger für eine erste Orientierungsmöglichkeit gesorgt: Im Hilfekasten auf der Live 9-Oberfläche lassen sich kleine, überschaubare Kurse zum Einstieg in Live und zu den Neuerungen einblenden, eine praxisgerechte Alternative zum zwar verständlich und detailliert geschriebenen, jedoch über 600 Seiten langen PDF-Handbuch.

Live 9 richtet sich erwartungsgemäß in erster Linie an DJs, Sound-Tüftler, improvisierende Musiker und Komponisten und kann in drei unterschiedlichen Versionen als Download erworben werden. Dazu zählen die rund 80 Euro kostende Intro-Version mit eingeschränkten Funktionen, die Standard-Version mit vollem Funktionsumfang, aber deutlich weniger Extramaterial für rund 350 Euro und Suite, die etwa 600 Euro kostende Vollversion, auf die sich auch dieser Test bezieht. Zusätzlich lässt sich separat für jede Version eine DVD-Box ohne Seriennummer zum Downloadprodukt hinzukaufen, die im Fall der Introversion 20 Euro und für Standard und Suite je 50 Euro kostet. Live ist sowohl für Windows (64 und 32 Bit) als auch für Mac erhältlich.

Damit ist die Vollversion etwa 50 Euro teurer als die im Jahr 2009 erschiene

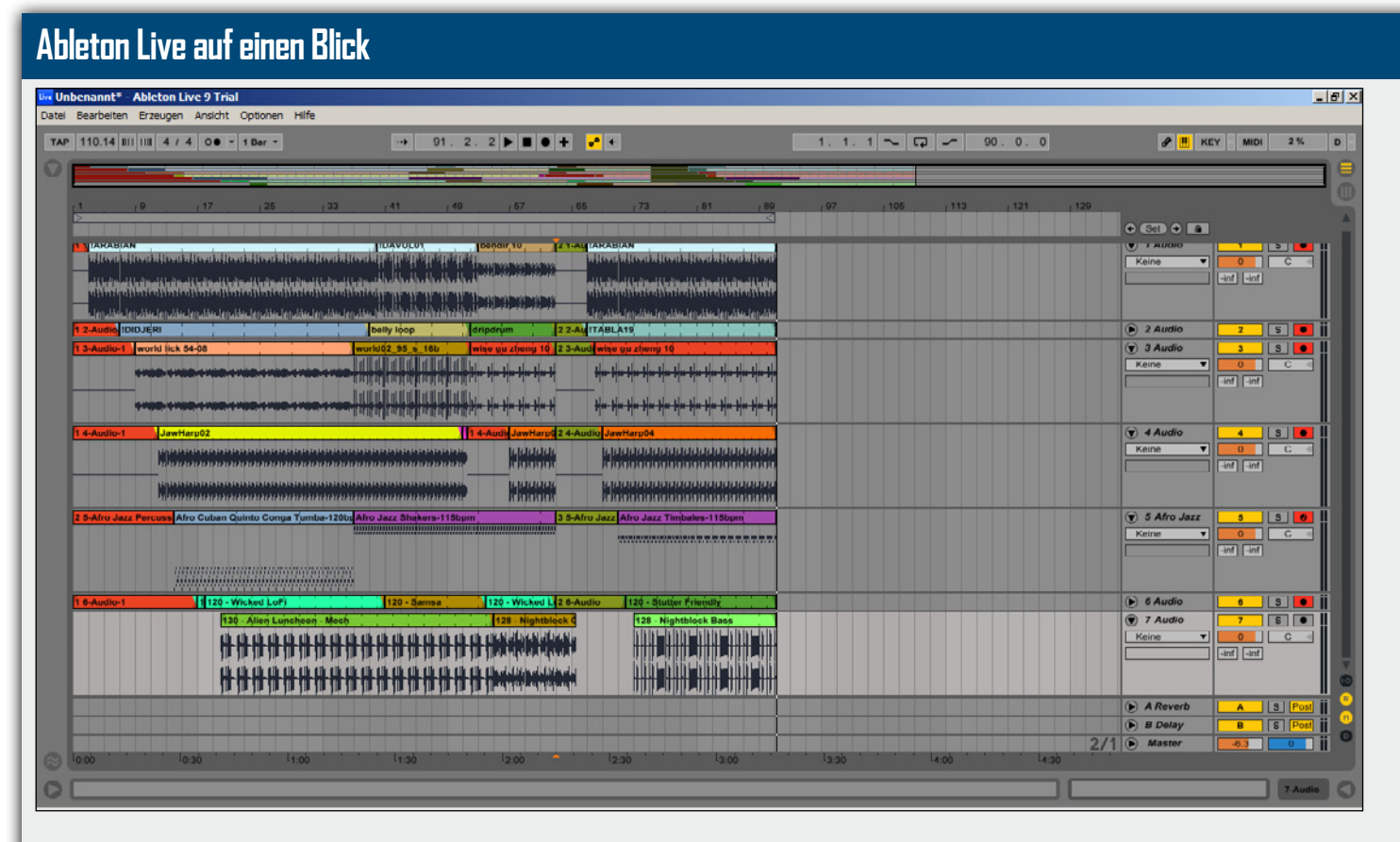

*In der Arrangement-Ansicht verhält sich Ableton 9 Live wie ein gewöhnlicher Sequenzer. Einziger Unterschied zu den meisten anderen DAWs: Die Spuren-Parameter finden sich auf der rechten Seite.*

Mit bis zu 32 Bit Fließkomma-Verarbeitung und einer Samplerate von bis zu 192 Kilohertz ist Live absolut auf dem Stand der Zeit und kann mit der Sequenzer-Konkurrenz gut Schritt halten. Die Ableton-DAW erlaubt das Einsetzen einer unbegrenzten Anzahl von Audio-, MIDI- und Instrumentenspuren und verfügt über ganze 12 Send- und Returnkanäle. Damit sind umfangreichen Projekten keine Grenzen gesetzt. In Sachen Plug-in-Schnittstellen ist Live mit VST, AU und ReWire sehr gut ausgestattet, um mit den allermeisten Drittanbieter-Plug-ins zurecht zu kommen. Allerdings verfügt die 64-Bit-Version nicht über die Möglichkeit 32-Bit-Plug-ins einzubinden, was den Zukauf einer Konvertierungssoftware nötig macht.

Die grafische Benutzeroberfläche setzt sich in ihrem festen Einfenstermodus aus folgenden Bestandteilen zusammen: In der linken, oberen Ecke befindet sich der Browser, in der Mitte das Hauptfenster mit Session- oder Arrangementansicht samt integrierten Mixern, darunter eine Fenster-Leiste mit zwei Reitern für Detailansichten aktiver Spuren sowie deren Plugins. Zudem verfügt die Oberfläche über einen Info-Kasten, der Details zu den momentan aktiven Funktionen anzeigt und sich links unterhalb des Browsers befindet sowie einen Hilfekasten mit Einführungskursen und Erklärungen von Neuheiten auf der rechten Seite des Hauptfensters.

Sobald einzelne Oberflächenkomponenten nicht mehr gebraucht werden, können diese aus- und bei Bedarf wieder eingeblendet werden. So bleibt trotz Einfenster-Modus genügend Platz für die Arbeit im zentralen Hauptfenster. Der Vollbildmodus ermöglicht es, noch etwas zusätzlichen Raum zu schaffen, sodass auch das Arbeiten an einem größeren Projekt auf einem Laptop-Display ohne all zu viel lästiges Scrollen vonstatten gehen kann.

Sämtliche musikalischen Grundbausteine, ob Audio oder MIDI, Melodie, Rhythmus, Phrase oder ganzer Song, werden in Live als Clips bezeichnet – so auch die selbst aufgenommenen Abschnitte. Live ist darauf ausgelegt, möglichst einfach und effizient mit Clips umzugehen, sie komplett oder in Abschnitten zu loopen, zu slicen, zu warpen und zu bearbeiten, um aus ihnen größere musikalische Strukturen aufbauen zu können.

Über den Browser lassen sich, wie auch bei anderen Sequenzern, sämtliche Audio-Effekte, MIDI-Effekte, Plug-ins, Samples, Sounds und virtuelle Instrumente sowie deren Presets finden und per Drag-and-Drop der gewünschten Spur beziehungsweise deren Effekt-Leiste zuführen.

Im Zentrum jedes Live Sets stehen Arrangement- und Sessionansicht, die zunächst als unabhängig voneinander existierende Ausgangsoberflächen stets im Wechsel zur Verfügung stehen. Zwischen beiden Ansichten kann über entsprechende Schaltflächen oder die Tab-Taste rasch und ohne Ladezeit umgeschaltet werden.

Die Arrangement-Ansicht besteht wie von anderen Sequenzern gewohnt aus untereinander aufgelisteten Spuren und einer Timeline. Einziger Unterschied: Während sich bei den meisten DAWs die Spuren-Parameter links, am Kopfende der jeweiligen Spur einstellen lassen, finden sich diese bei Live auf der rechten Seite.

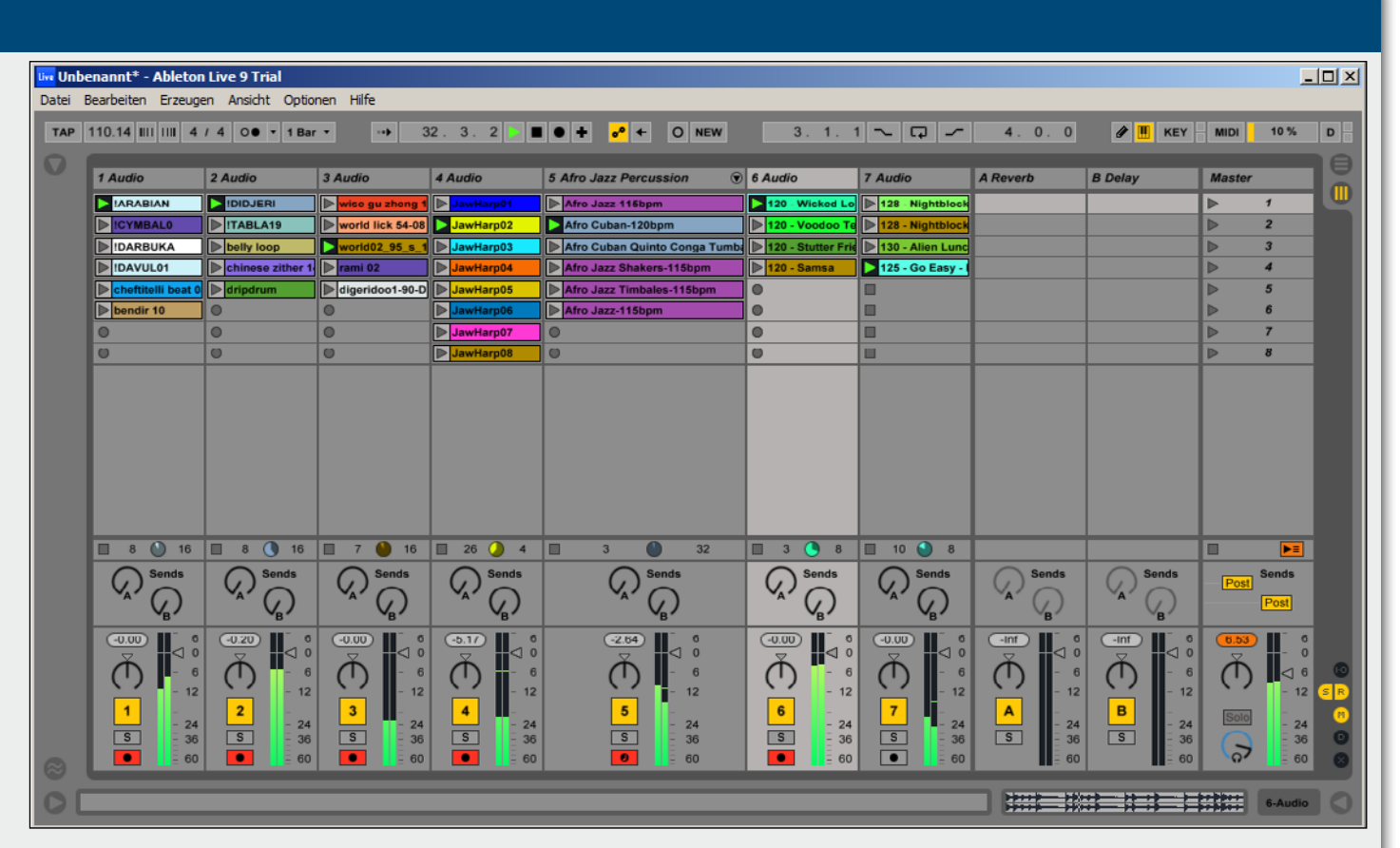

*Kreativ Improvisieren: Lives Session-Ansicht ist in Form einer Matrix aufgebaut und dient zum Abspielen von Loops und zur Improvisation mit unterschiedlichen Klangkombinationen. Jeder Clip kann in Echtzeit bearbeitet und mit Effekten versehen werden.*

Die Session-Ansicht stellt sich hingegen als eine Art Groovebox-Oberfläche für die Echtzeit-Wiedergabe von Clips dar (siehe Abbildung Seite XY). Diese kann als eine Art Tabellen-Matrix beschrieben werden, in der sich die einzelnen Clips, jeder versehen mit einem eigenen Play-Button, als Loop abspielen lassen. Anders als die Arrangement-Ansicht listet die Session-Ansicht die Spuren nebeneinander in Spalten auf. Die horizontalen Reihen werden Szenen genannt. In Takt und Tempo passen sich sämtliche geloopte Clips automatisch den globalen Projekteinstellungen oder den Parametern eines als Master ausgewählten Clips an und synchronisieren sich so aneinander. Jede Spalte kann zur gleichen Zeit immer nur einen Clip abspielen, aber mehrere Clips untereinander enthalten, die aufgelistet sind. Sollen also mehrere Clips gleichzeitig erklingen, ist es notwendig, sie in unterschiedliche Spalten zu ziehen. So lässt sich auf der Session-Oberfläche musikalisches Material denkbar einfach kombinieren und durch Echtzeit-Improvisation ein neuer Song zusam-

menstellen. Gefällt der Materialmix, bietet Live die Möglichkeit, die Session als Echtzeitperformance in der Arrangementansicht aufzunehmen und im Detail zu bearbeiten. Die Session-Oberfläche kann also sowohl als Live-Improvisationsinstrument, als auch als kreatives Songwriting-Werkzeug dienen.

Die zentralen Bedienelemente für beide Oberflächen finden sich als Schaltflächen unterhalb der Menüleiste. Dort lassen sich außer den üblichen Transport-Funktionen, globale Einstellungen wie Taktart und Geschwindigkeit bestimmen, das Metronom aktivieren, Loops festlegen sowie die MI-DI-Eingabetools auswählen.

Über ein separates Mixerfenster verfügt Live indes nicht. Stattdessen sind die Mixerfunktionen direkt in Arrangement- und Session-Ansicht integriert. Dort lassen sich auch Ein- und Ausgänge über ausklappbare Menüs auswählen. Auffällig: Der Arrangement-Mixer ist deutlich rudimentärer ausgestattet. Neben einer Mini-Pegelanzeige, Solo-, Mute- und Scharfstell-Funktion ist nur ein kleiner Querbalken

zum Einstellen der Bus-Lautstärke vorhanden. Um einen präziseren Mix anfertigen zu können, muss in die Session-Ansicht gewechselt werden, die neben Solo-, Mute-, Panning- und Scharfstell-Funktion über richtige Fader-Busse und komfortablere Pegelanzeigen verfügt sowie Regler für Send- und Return-Einstellungen bereithält.

Die Fensterleiste unterhalb des Hauptfensters verfügt über einen Reiter für die Spuransicht und einen für die Effektansicht. In der Spuransicht wird die aktive Audiospur oder MIDI-Spur samt virtuellem Instrument und Pianorollen-Editor dargestellt und kann bearbeitet werden. Die Effektansicht listet hingegen die gesamte Effektkette für die derzeit aktive Spur auf und gewährt Zugang zu den Bedienoberflächen der einzelnen Effekte. Besonderheit: Die Oberflächen der einzelnen Plugins besitzen ein standardisiertes Layout. Auch Drittanbieter-Plug-in-Oberflächen werden diesem Live Layout angepasst. Das Original-GUI kann jedoch beim Aufrufen des Plug-ins in einem separaten Fenster angezeigt und benutzt werden.

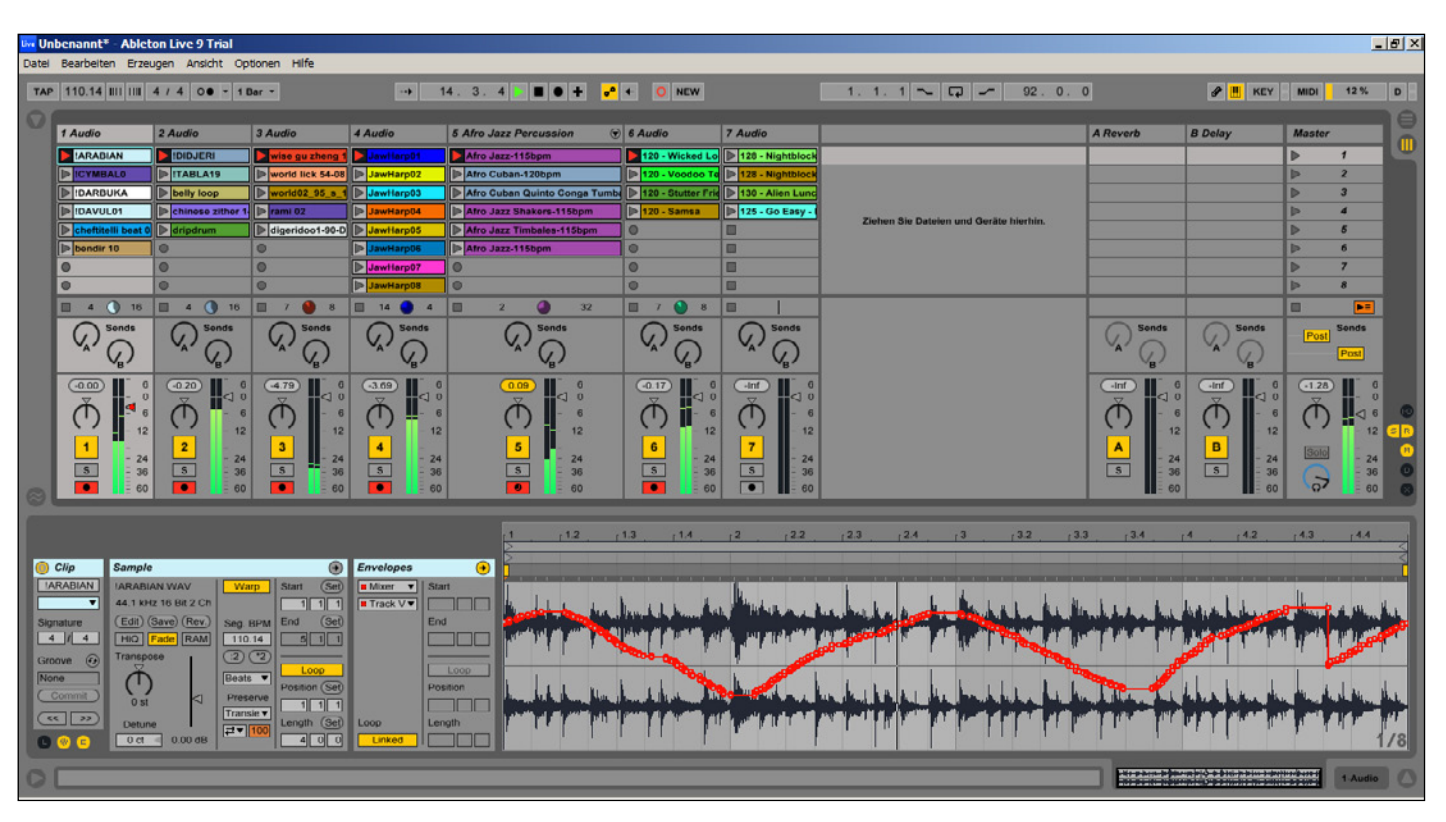

*Eine der großen Neuerungen: Ab Ableton Live 9 ist das Automatisieren unterschiedlicher Elemente auch in der Session-Ansicht möglich. Die Automation kann sogar in Echtzeit aufgenommen werden.*

Live 8 Suite, hat dafür aber auch einiges mehr zu bieten. Mit zehn vielseitig einsetzbaren virtuellen Instrumenten und 25 vollgepackten Sample Librarys, verfügt sie mittlerweile über eine noch größere Bandbreite zum Produzieren von Musik, bestehend aus unterschiedlichsten Drum- und Schlagzeug-Sounds, Loops, Synthesizerklängen, einer riesigen Vielfalt von Orchesterinstrumenten-Samples und vielem mehr. Das umfangreiche Zusatzmaterial der Suite besteht aus Software von Ableton, Puremagnetik, Zero-G, SonArte, Cycling '74, Loopmasters, Soniccouture, Robert Henke (Monolake) sowie e-instruments. Das Material kann in Form sogenannter Packs je nach Bedarf und freiem Speicherplatz zusätzlich zur Grundinstallation einzeln installiert werden. Mit dem allein 150 Euro kostenden Max for Live ist nun auch eine zusätzliche Software fest in der Suite integriert, die sich zuvor nur separat erwerben und benutzen ließ. Max for Live basiert auf der aktuellen Version Max 6 des Herstellers Cycling '74 und bietet neben einer Vielzahl bereits fertig einsetzbarer Tools, wie beispielsweise einen Faltungshall oder ein Delay für MIDI-Noten, die Möglichkeit eigene Instrumente, Audio-Effekte und MIDI-Prozessoren zu erstellen oder bestehende umzugestalten und in Live zu benutzen – ein Fest für alle Soundtüftler.

Nicht unerwähnt sollte auch ein zweites Highlight bleiben, das mit Live 9 eine innige Verbindung eingeht: Der Hardware-Controller Ableton Push, der in Zusammenarbeit mit Akai entwickelt wurde. Push ist für rund 500 Euro erhältlich und wird in einem unserer nächsten Hefte als Fortsetzung dieses Tests eingehend unter die Lupe genommen.

### **Komfortabler Browsen**

Auf den ersten Blick hat sich an der gewohnt übersichtlich gestalteten und ganz in Grautönen gehaltenen Oberfläche im Einfenstermodus kaum etwas verändert. Außer ein paar neuen Schaltflächen, fällt nur der etwas anders gestaltete Browser auf. Im Unterschied zu seinem Vorgänger ist der neue Browser nicht mehr in einer einzigen Spalte organisiert, sondern verfügt nun über zwei: Die linke Spalte enthält zwei untereinan-

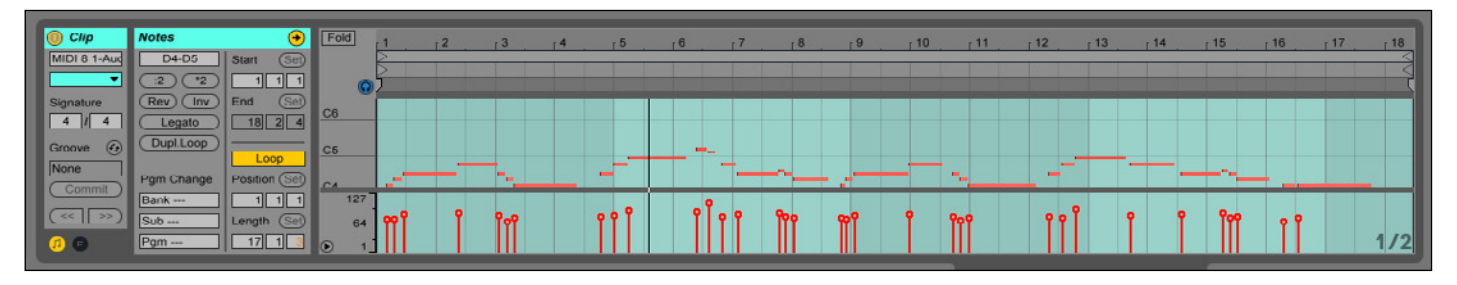

*Ableton hat den MIDI-Editor gleich mit einer ganzen Reihe neuer Befehle ausgestattet, die das Bearbeiten und Erstellen von MIDI-Spuren erheblich erleichtern.*

der positionierte Listen, in denen die Soundfiles, Tools und Plug-ins unter "Categories" nach Typ und unter "Places" anhand ihrer Speicherorte gefunden werden können. Es lassen sich übrigens auch eigene Ordner der "Places"-Sektion hinzufügen. Die zweite Spalte zeigt hingegen die Inhalte der ausgewählten Listenzeile an. Sobald klar ist, welcher Dateityp sich in welcher Kategorie befindet – zum Beispiel sämtliche Instrumenten-Racks sortiert nach Klangtyp unter "Sounds" – geht das Suchen und Finden schnell von der Hand, deutlich schneller als mit dem alten Browser, bei dem sich der Benutzer durch eine bedeutend größere Anzahl an Unterordnern kämpfen musste, um an die gewünschte Datei zu gelangen. Zusätzlich lässt sich nun auch gezielt über eine Eingabezeile in der Kopfleiste des Browsers der Name einer gesuchten Datei eingeben. In der Fußleiste des Browsers kann außerdem eine Vorschau für Clips und mittlerweile auch MIDI-Live-Presets zum Erklingen gebracht werden. Einer wirklich effizienten und schnellen Suche nach dem geeigneten musikalischen Material steht also nichts mehr im Wege – Daumen hoch.

### **Automations-Profi**

Auch in Sachen Automation hat sich Ableton etwas Neues für Live 9 ausgedacht. Automationen lassen sich nun auch in der Session-Ansicht zeichnen, editieren und sogar aufnehmen. Für die Aufnahme einer Automation ist es lediglich notwendig, den gewünschten Kanal scharf zu stellen und die Session-Automation sowie die Session-Aufnahme mit den neuen, dafür vorgesehenen Buttons zu aktivieren. Jetzt lassen sich durch Manipulation der entsprechenden Parameter insertierter Effekte mit Maus oder MIDI-Controller Automationen in Echtzeit erstellen und aufzeichnen.

Besonderheit: Der Automations-Modus kann nicht festgelegt werden. Viel mehr ist er automatisch an die Art und Weise, wie die Automation realisiert wird, gekoppelt. Beim Automatisieren mit der Maus reagiert das Programm wie im Touch-Modus von Steinberg Cubase, sprich die Automation startet wenn das erste Mal mit der Maus ein Effekt-Regler angeklickt wurde und stoppt in dem Moment, in dem die Maus den Regler loslässt. Wird die Automation hingegen mit dem Hardware-Controller realisiert, reagiert sie hingegen wie im Latch-Modus, sprich die Automation wird nach dem Loslassen des Reglers erst automatisch am Ende eines Loops beendet.

Die erstellte Automation macht sich anschließend in Form eines roten Markerpunktes auf dem automatisierten Parameterregler bemerkbar. Die Automationskurve wird in der Detailansicht des jeweiligen Clips angezeigt, kann dort nachbearbeitet oder bei Bedarf wieder gelöscht werden kann.

Automationen können sogar auf leeren Spuren aufgezeignet und erst danach mit Clips bestückt werden. Wird eine Aufnahme aus der Session-Ansicht in die Arrangement-Ansicht vorgenommen, werden die erstellten Automationen automatisch mit in die Aufnahme übernommen.

Insgesamt gefällt uns die Automationsfunktion in der Sessionansicht sehr gut, erweitert sie doch die Möglichkeiten der Live-Gestaltung einer Session um ein Vielfaches, da sich in Live so ziemlich alle denkbaren Elemente automatisieren lassen.

Auch beim Editieren von Automations-Hüllkurven hat sich Ableton zwei schlaue, neue Features überlegt. So lassen sich

## REDNET®

### **⇒Jetzt erhältlich: Focusrite RedNet**

Just Music Berlin, München, Hamburg Rockshop Karlsruhe Thomann Treppendorf Session Music Walldorf, Frankfurt Music Store Köln Digital Audio Service Hamburg

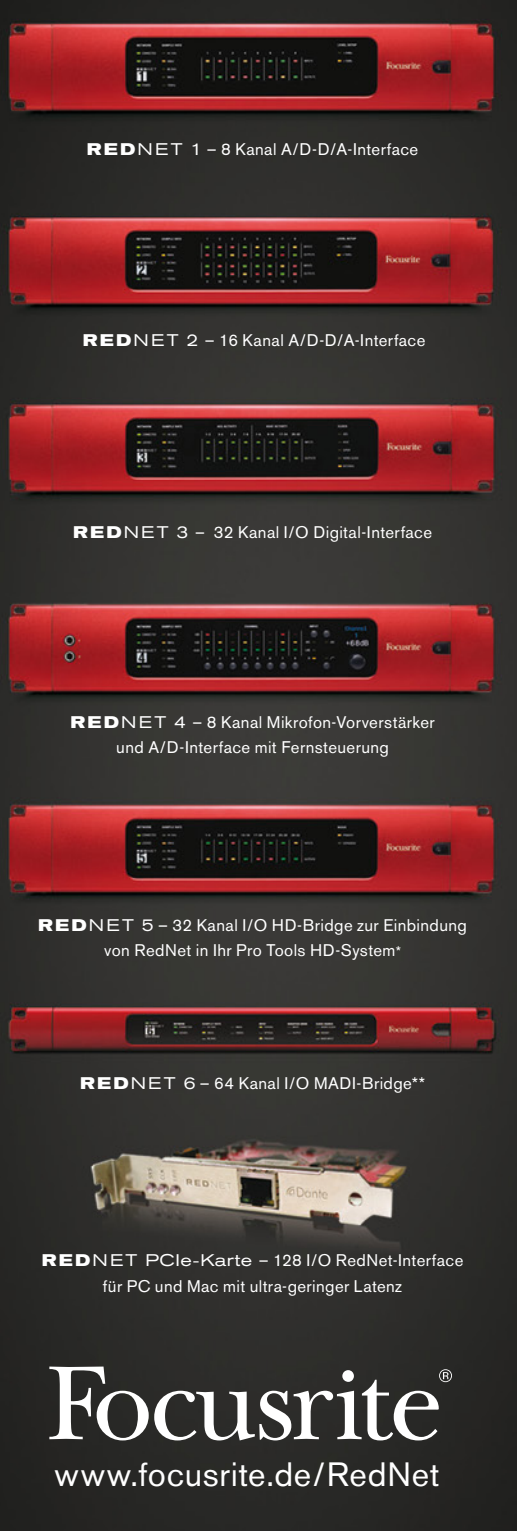

Focusrite Novation Deutschland, Postfach 1465, 74604 Ohringen Tel: 0700 362 877 48,<br>Fax: 0700 362 877 49, info@focusrite.de<br>Fax: 0700 362 877 49, info@focusrite.de Fax: 0700 362 877 49, info@focusrite.de

### **Audio-to-MIDI**

Live 9 ist erstmals mit drei Audio-to-MIDI-Konverter-Befehlen ausgestattet, die über einen Rechtsklick auf eine Audio-Spur ausgewählt werden können. Zur Auswahl stehen "Harmonie auf neue MIDI-Spur konvertieren", "Melodie auf neue MIDI-Spur konvertieren" und "Drums auf neue MIDI-Spur konvertieren". Wie gut sie auf das jeweilige Audiomaterial anwendbar sind, hängt dabei von dessen Beschaffenheit ab, denn weitere Eingriffmöglichkeiten zum Feintuning stehen nicht zur Verfügung.

Der Befehl "Harmonie auf neue MIDI-Spur konvertieren" versucht die Tonhöhen polyphoner Audiospuren zu erkennen und lädt diese in eine neue MIDI-Spur inklusive Klavier-Instrumenten-Preset, das anschließend nach Wunsch ausgetauscht und angepasst werden kann. Allerdings hat das Tool im Test beim Konvertieren eines Klavier-Audioclips einige Schwierigkeiten. Teilweise wurden Töne, besonders wenn sie Bestandteile von Akkorden waren, gar nicht erkannt und ausgelassen. Ebenfalls wurden mitschwingende Obertöne als Grundtöne identifiziert und fälschlicherweise notiert. So hat das Ergebnis letztlich nicht mehr all zu viel mit der ursprünglichen Audio-Spur zu tun und erfordert eine intensivere Nachbearbeitung, um es tatsächlich wie vom Hersteller vorgesehen

als uminstrumentierte MIDI-Version des Audio-Originals nutzen zu können. Als kreative Quelle für neue musikalische Variationen des ursprünglichen Audio-Clips, lässt sich das Ergebnis hingegen durchaus sofort verwenden. Dennoch hätten wir uns eine deutlich niedrigere Fehlerquote gewünscht und kommen daher nicht darum herum, einen Punkt abzuziehen.

Deutlich überzeugendere Ergebnisse kann der Befehl "Melodie auf neue MIDI-Spur konvertieren" erzielen, der zur Verwandlung von einstimmigem Audiomaterial dient. Die für den Test aufgenommene Tinwhistle-Melodie wurde abgesehen von einer einzelnen Note, deren Tonhöhe falsch erkannt wurde, rhythmisch, melodisch und dynamisch korrekt ins MIDI-Format übersetzt. Die einzige Abweichung lässt sich in diesem Fall eher auf die nicht in allen Tonlagen perfekt intonierbare Flöte zurückführen als auf einen Fehler des Werkzeugs. Sobald die falsche Note korrigiert ist, lässt sich das Ergebnis blitzschnell mit einem der mitgelieferten virtuellen Instrumente uminstrumentieren.

Da der Hersteller auch das Konvertieren von Gesang vorschlägt, versuchen wir auch dies anhand einer bereits bestehenden Gesangsspur. Das Ergebnis ist allerdings nicht optimal, denn aufgrund des Stimmvibratos werden teilweise zusätzliche trillerartige Töne erzeugt und einmal mehr werden mitschwingende Obertöne fälschlicherweise als Grundtöne erkannt. Würden für diesen Zweck allerdings gezielt Töne eingesungen, könnte der Sänger über eine möglichst undynamische, akzentuierte und Vibrato-arme Singweise das Ergebnis sicher zum Positiven hin beeinfluggan

Die letzte der drei neuen Konvertierfunktionen, "Drums auf neue MIDI-Spur konvertieren", funktioniert hingegen mit unterschiedlichsten Schlagzeug-Clips tadellos. Gefällt also der Sound eines Loops nicht, kann dieser problemlos und meist ohne Nacharbeiten in MIDI konvertiert werden und durch klangvollere Drums oder ein Melodie-Instrument ersetzt werden. Einziger Nachteil: Das Tool erkennt zwar automatisch Kick-Drum, Snare und HiHat, Tom- und Beckenschläge kann es allerdings nicht direkt verarbeiten. Diese werden zwar erkannt, aber zur manuellen Nachbearbeitung auf eine separate Spur ohne Preset gerendert, was sehr gut gelöst ist.

Insgesamt halten wir die Audio-to-MIDI-Befehle zwar für eine ausgesprochen praktische Idee, doch hapert es zu deutlich an der Qualität der Umsetzung. In den meisten Fällen ist einfach zu viel Nachbearbeitung erforderlich.

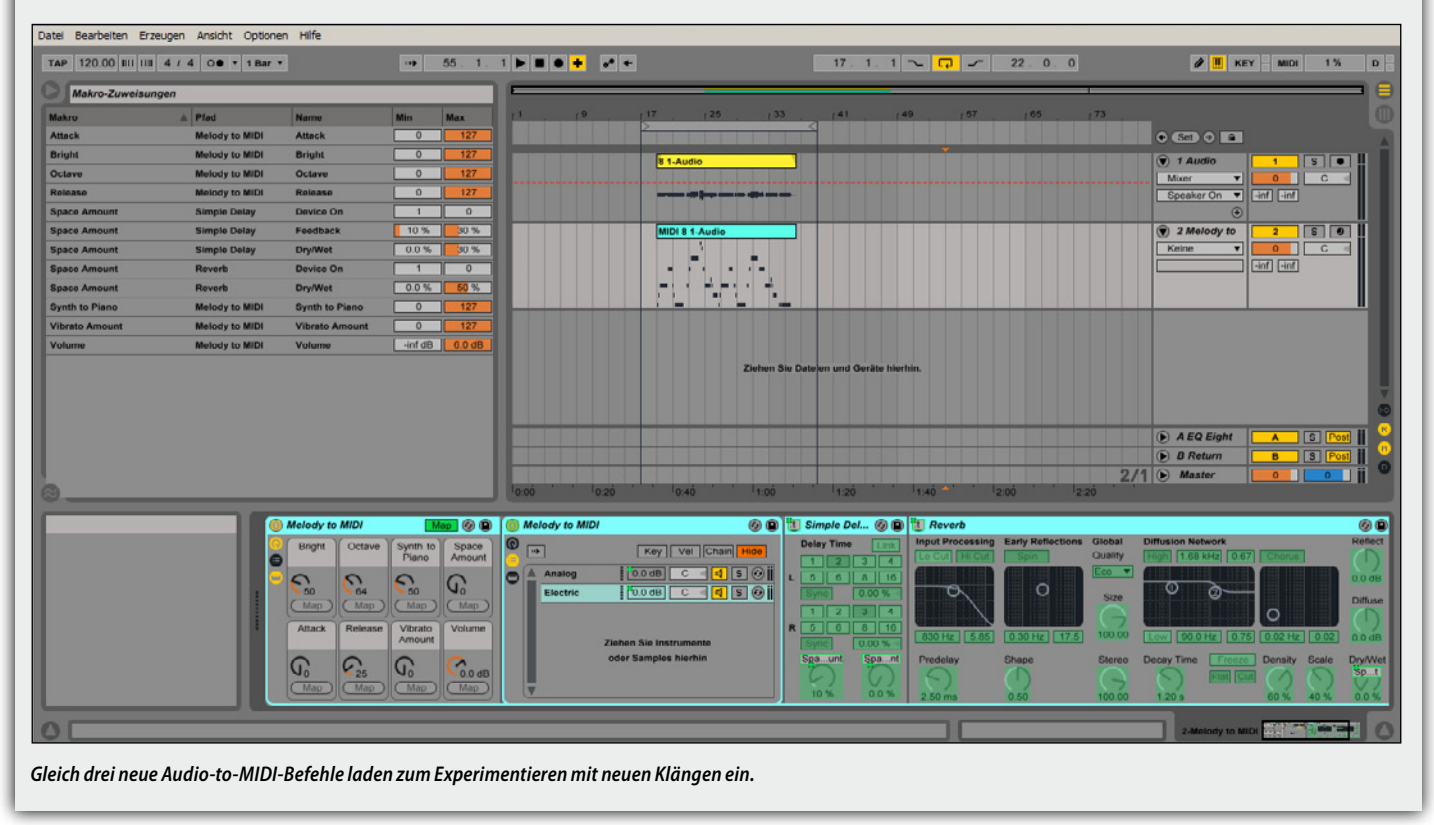

# TIME FOR A **REALITY CHECK**

PRECISE AUDIO FOR THE PERFECT MIX NEUL HS SERIES POWERED STUDIO MONITORS

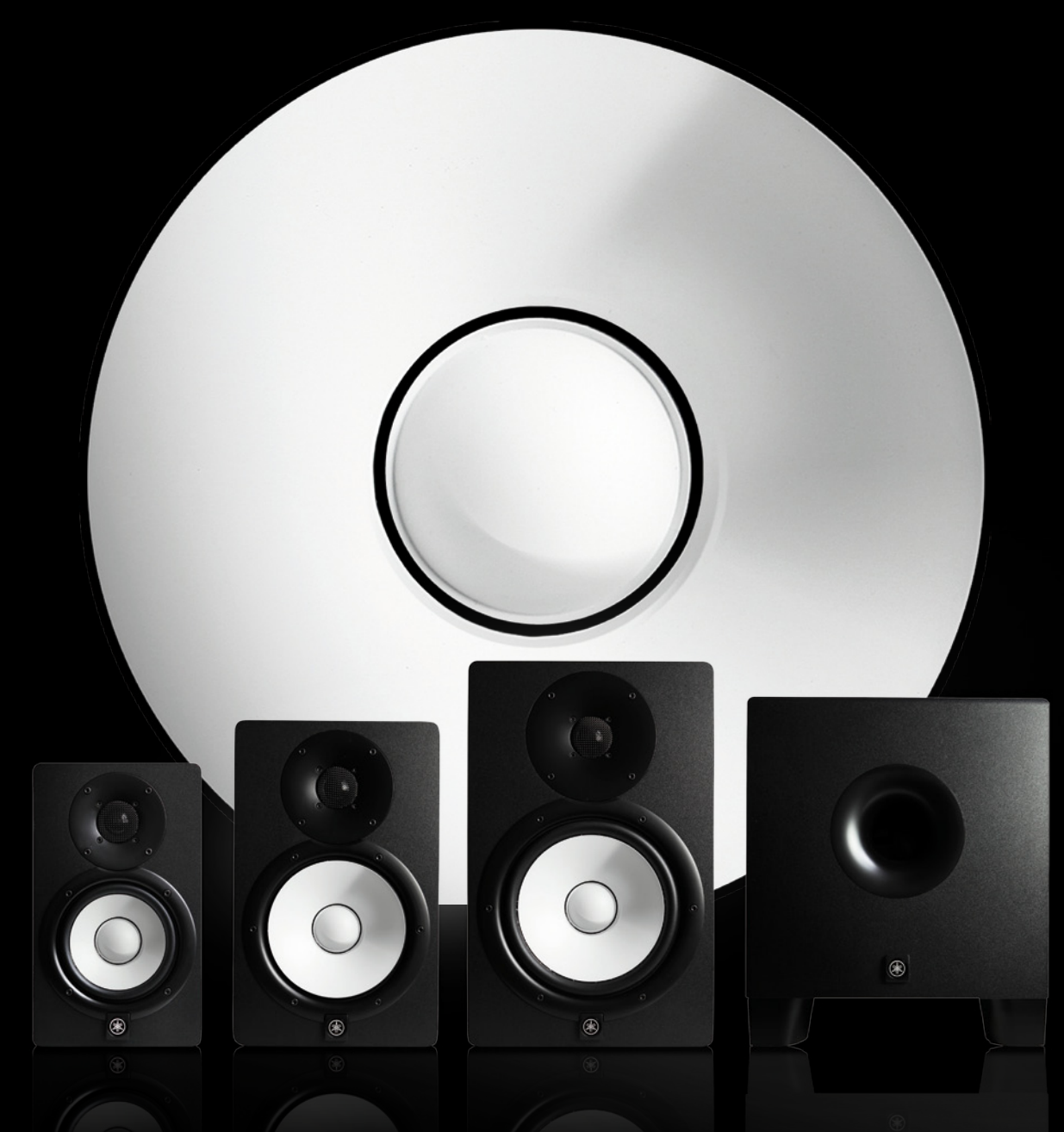

### **TIME FOR A REALITY CHECK - HS SERIES**

••• Aufgrund ihrer besonders präzisen Wiedergabe haben die Yamaha Studio-Monitore mit den weißen Membranen bereits seit den 1970er Jahren einen Industriestandard gesetzt ••• Die zweite Generation der HS-Serie knüpft nahtlos an die Erfolgsgeschichte der Vorgängerserien an **•••** Die neue HS-Serie umfasst die Modelle HS5 (5"), HS7 (6,5"), HS8 (8") und den HS8S (8") Subwoofer. Die 2-Wege Fullrange-Monitore sind bi-amped ••• Die Lautsprecher der HS-Serie nutzen ein fortschrittliches Magnetfeld-Design, welches ein natürliches wie detailreiches Klangbild ermöglicht und eine exzellente Abbildung der Tiefenstaffelung gewährleistet ••• Die neu entwickelten 1''-Kalotten-Hochtöner wie auch Tieftöner liefern auch bei höchsten Pegeln eine besonders akkurate Signal-Wiedergabe mit äußerst geringen Verzerrungen \*\*\*

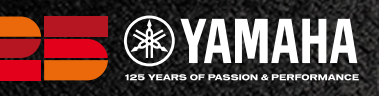

WWW.EUROPE.YAMAHA.COM

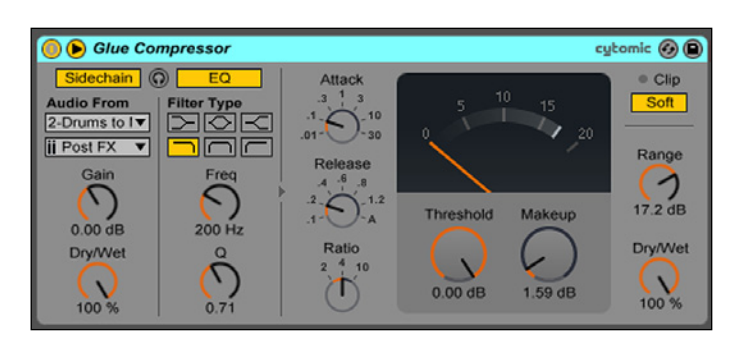

*Nagelneues Live 9 Plug-in: Der Glue Compressor ist eine wohlklingende und variabel erweiterte Emulation eines 80er-Jahre Bus-Kompressors.*

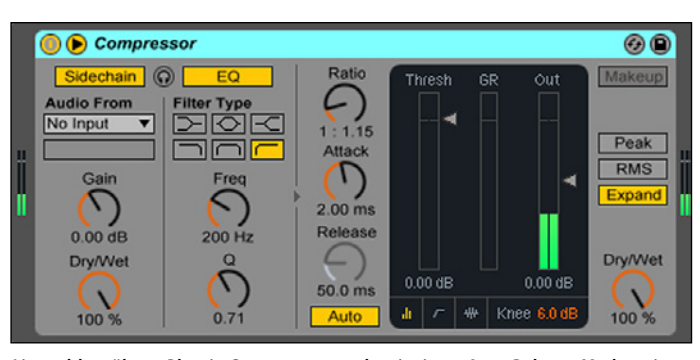

*Lives altbewährtes Plug-in Compressor wurde mit einem Auto-Release-Modus, einem Dry/Wet-Regler, einer Upward-Expansion-Möglichkeit sowie einer detaillierteren Anzeige rundum optimiert.*

neue Hüllkurvenstützpunkte durch einen einfachen Klick auf die Kurve erzeugen und durch einen Doppelklick wieder entfernen. Auch gebogene Hüllkurvenformen sind nun möglich: Bei gehaltener Alt-Taste kann der Kurvenabschnitt zwischen zwei Stützpunkten mit der Maus in eine konvexe oder konkave Form geschoben werden. Damit sind der Automation in Live 9 keine Grenzen mehr gesetzt.

### **Kreative MIDI-Ergänzungen**

Auch in Sachen MIDI-Editing kann Live 9 mit einigen Verbesserungen aufwarten, die viele Anwender einhellig begrüßen dürfen. Denn Live begann seine Karriere schließlich als Audio-Sample-Player und nicht wie manch andere DAW als MIDI-Sequenzer. So ist es weniger verwunderlich, dass die Software bislang lediglich über einen rudimentär angelegten MIDI-Editor verfügte. Dieser besteht aus einem Pianorollen-Editor, auf dem mit einem Zeichen-Werkzeug Töne in der Länge der momentanen Rastereinstellung gezeichnet werden und nachträglich in Anschlagdynamik und Tondauer angepasst werden können. Dieser Brot-und-Butter-Ausstattung hat Ableton in Live 9 gleich eine ganze Reihe hilfreicher Tools hinzugefügt, die mit einem einzigen Klick zeitaufwändige Bearbeitungsschritte umsetzen können. So sorgt der Legato-Button beispielsweise dafür, dass bei einer markierten Staccato-Passage, die Längen der Notenwerte derart angepasst werden, dass keine Abstände mehr zwischen den einzelnen Notenwerten zu finden sind, sprich der Abschnitt rhythmisch identisch, doch in Legato-Spielweise erklingt. So lässt sich beispielsweise ein Stück rhythmisch korrekt mit einem kurzen Notenwert eingeben und anschließend können durch einen einzigen Klick die korrekten Notenlängen erzeugt werden, ohne die Töne einzeln länger ziehen zu müssen. Weitere praktische MI-DI-Editor-Befehle, die in Live 9 integriert wurden, sind X- und Y-Achsenspiegelung von Melodien, unter Komponisten auch Krebsgang und Umkehrung genannt, das Halbieren oder Verdoppeln sämtlicher Notenwerte (Augmentation und Diminuition) sowie das schnelle Verdoppeln einer Passage,

die sich wiederholen soll. So beschleunigen einige prinzipiell einfach gestaltete Tools nicht nur den Workflow, sondern ermöglichen auch motivisch thematische Arbeit auf kleiner Ebene mit nur einem Klick. Zwar sind Funktionen wie diese bei anderen DAWs schon lange Teil der MIDI-Editoren, doch für Live bedeuten sie eine wirklich signifikante Verbesserung.

Auch das Erstellen und Bearbeiten von MIDI-Noten ist einfacher geworden. So ist es nun möglich MIDI-Noten ohne das zusätzliche Gedrückthalten von Tasten frei zu verschieben und in der Länge zu ändern. Die Länge der Notenwerte kann nun außerdem auch direkt im Zeichenmodus angepasst werden, sodass dafür kein Werkzeugwechsel mehr stattfinden muss. Neu sind auch die sogenannten Stretch-Marker, die nun für einen ausgewählten MIDI-Spur-Ausschnitt zur Verfügung stehen. Mit ihrer Hilfe kann der betroffene Bereich proportional gedehnt oder gestaucht und durch Vertauschen der Marker invertiert werden. Nicht übel, durch diese Vielfalt an neuen Funktionen wird MIDI in Live tatsächlich sehr viel flexibler.

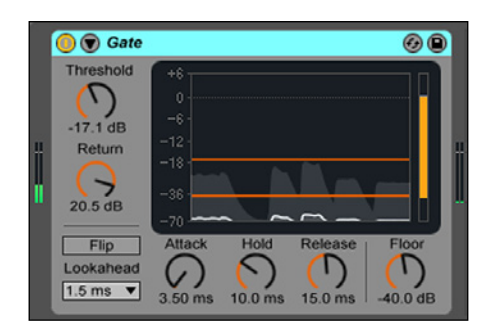

*Lives Gate-Effekt reagiert jetzt noch präziser und verfügt nun über einen Return-Regler zur Flattergeräuschreduktion, einen Side-Chain-EQ sowie eine verbesserte Anzeige.*

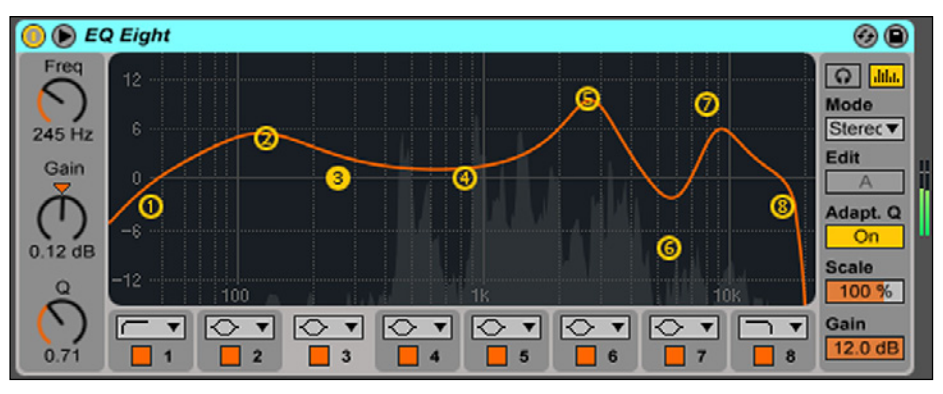

*Auch der Achtband-Equalizer EQ Eight kann mit verbesserten Filtern, einer komfortabel vergrößerbaren Frequenzspektrumsanzeige, Einzelansicht pro Band und einigen weiteren Detailverbesserungen aufwarten.*

### **Detailverliebt verbessert**

Weitere Neuheiten sind im Bereich der Audio-Effekt-Plug-ins zu vermelden. So hat Ableton mit dem Glue Compressor der DAW ein gänzlich neues Plug-in spendiert sowie den Effekten EQ Eight, Compressor, Gate und Multiband Dynamics zu neuen Funktionen, detaillierteren grafischen Ansichten und teils klanglicher Optimierungen verholfen (siehe Abbildungen Seite 26).

Der Glue Compressor ist eine in Zusammenarbeit mit dem Softwareentwickler Cytomic entstandene Emulation eines klassischen 80er-Jahre-BUS-Kompressors. Art, Umfang und Auswahl an Parametern schielen deutlich in Richtung SSL, wenngleich sich einige pfiffige Zusatz-Features finden. Laut Hersteller ist der Glue Compressor dafür gedacht, in einer Master- oder Gruppenspur verschiedene Spuren näher aneinander zu rücken und zu verdichten. Er kann aber auch eine färbende, analog klingende Verzerrung erzeugen. Das GUI zeigt neben einer klassischen VU-Meteranzeige und Einstellmöglichkeiten für Attack, Release, Ratio, Treshold und Makeup Gain, zusätzlich einen Dry/Wet-Regler für Parallelkompression sowie einen Range-Regler, über den sich alternativ die Stärke der Kompression einstellen lässt. Der Glue Compressor kann auch über ein Side-Chain-Signal angesteuert werden, das sich mit dem integrierten Equalizer anpassen lässt. Letztlich können über einen Soft-Clip-Button all zu extreme Transienten gezügelt werden.

In Aktion kann sich der Glue Compressor auf ganzer Linie punkten. Unterschiedliche Schlagzeug- und Percussionsamples lassen sich im Test mit dem Glue Compressor auf der Masterspur hörbar verdichten. Aktivieren wir die Soft-Clip-Funktion und fahren den Makeup Gain ordentlich nach oben, lässt sich damit ein äußerst gefälliger, leicht trashiger Vintage-Sound kreieren, der auch auf Stimm-, Melodie- und Harmonie-Spuren wirkungsvoll einsetzbar ist. So bereichert das neue Plug-in die Live-Effekt-Palette um eine willkommene, neue Farbe.

Abseits dessen zeigen sich noch weitere Verbesserungen in Sachen Workflow. Dies zeigt sich in einer noch engeren Verknüpfung von Arrangement- und Sessionbereich. So lässt sich nun ein Abschnitt in der Arrangement-Ansicht mar-

kieren und mit dem Rechtsklick-Menü-Befehl "Zeit zu neuer Szene konsolidieren" blitzschnell in die Session-Ansicht katapultieren, wobei für jede Spur ein eigener Clip erzeugt wird. Nun kann mit dem Material aus der Arrangement-Ansicht wie gewohnt improvisiert und experimentiert werden.

Natürlich konnten wir auch im Rahmen dieses Praxistests nicht auf sämtliche Detailneuerungen eingehen, haben uns jedoch bemüht, einen möglichst plastischen Eindruck von den für uns besonders erwähnenswerten Features zu schaffen.

Als klangliches Beispiel haben wir außerdem ein kleines patternbasiertes Orchesterstück mit einem MIDI-Keyboard eingespielt, das unter www.professional-audio.de zum Download bereitsteht. Die MIDI-Noten wurden dabei mit den Suite Sample Library-Packs Orchestral Strings, Orchestral Mallets, Orchestral Brass und Orchestral Woodwinds zum Klingen gebracht. Als Raumeffekt diente das Max for Live Faltungshall-Plug-in Convolution Reverb Pro auf der Masterspur.

### **Fazit**

*Mit Live 9 Suite legt Ableton zwar ein überschaubares, aber bis ins Detail durchdachten Mayor-Update vor das mit einem riesigen Paket von Sounds und Samples aufwartet. Klasse statt Masse lautet das Motto, wobei besonders die neuen Automationsmöglichkeiten in der Sessionansicht sowie die Ein-Klick-Befehle für das MIDI-Editing im Test absolut überzeugen konnten. Noch für verbesserungsfähig halten wir hingegen die Audio-to-MIDI-Befehle, deren Defizite jedoch den hervorragenden Gesamt* $e$ *indruck nicht trüben können.* 

### **STECKBRIEF**

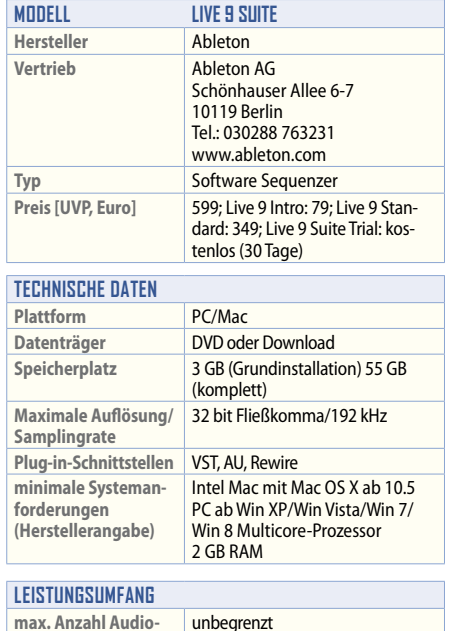

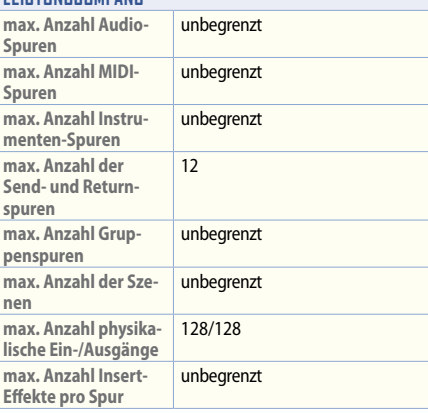

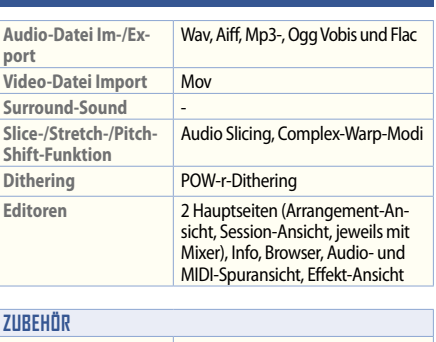

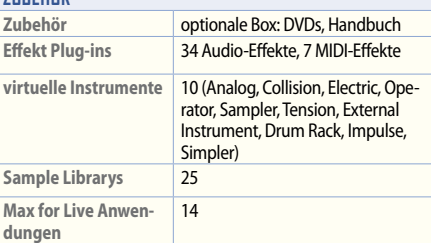

#### **Besonderheiten**

2-in-1-DAW bestehend aus klassischer Sequenzeroberfläche und einer Startmatrix für Clip-basierte Live-Improvisationen; konsequente Ein-Fenster-Bedienung; Drag-and-Drop-Funktionalität; Audio-to-MIDI-Konverterfunktion; direkter Export von Songs zu Soundcloud; ermöglicht Aufnahme von Automationen; Max for Live fest integriert; 51 GB Soundmaterial bei Komplettinstallation der Suite; unbegrenztes Widerrufen möglich; unterstützt Warping und Time-Stretching in Echtzeit

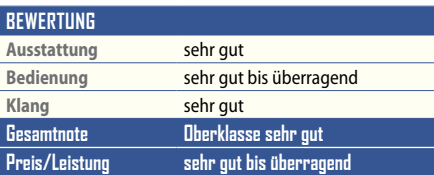